# **IN TOUCH HELP**

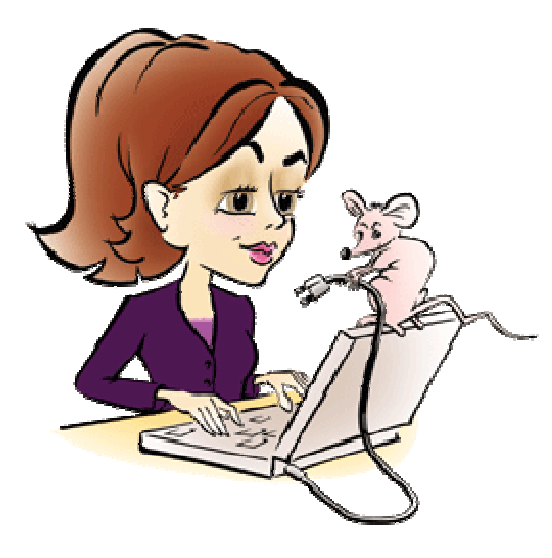

# **WHAT TO DO AFTER EACH SALE:**

- 1. Complete an order form. (Remember to calculate sales tax on TOTAL sale BEFORE any discounts.)
- 2. Fill the order.
- 3. Within 24 hours do the following on the InTouch Site (www.marykayintouch.com):
- **First:** 
	- From the InTouch home page, go to **Business Tools**, then **myCustomers**, then **Customer Orders**.
	- From My Customers Orders, click the box "Create a New Sales Ticket"
	- Choose from existing customer or new (NOTE: If it is a new customer you will/need to enter some customer information and eventually enter the profile info as well.)
	- Complete the different sections of the screen. NOTE: You'll want to mark  $\alpha$  follow-up with the customer approximately 2 days after their order.
	- Enter products (or part number) for everything that was sold to the customer. (Be patient, as you do this more it will get much faster and easier!)
	- If customer has paid already by check or cash, mark as paid. If using a credit card, you can enter the total amount to charge the credit card and then click on "Enter Credit Card" information. If the customer has not paid yet, simply click on "Update" so everything is saved. (You can come back to this via the Action Items screen. See the top of page 3 for this/nfo.)
	- NOTE: the total will not match exactly since discounts and sales tax are not included in here. However the information that is entered in this section is stored under each customer's records so you know exactly what they have ordered in the past.

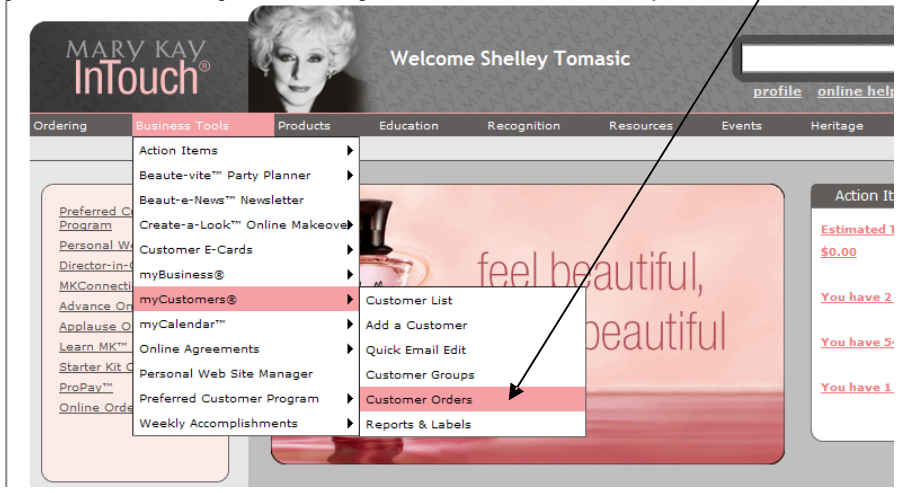

## **EVERY DAY OR EVERY OTHER DAY – to stay on top of customers:**

- From the InTouch home page, you can either go to **Business Tools**, then **Action Items**, then **Customer Action Items**, OR from the home page click on **Action Items** on the right side of the screen.
- This will give you all of the items you need to follow-up on (see second screen shot below).
	- o **Customer Orders** (new, follow-up, etc.)
	- o **Personal Web Site Registrations**
	- o **Celebrate** (birthdays and anniversarys)
	- o **Hostess Follow-up**
	- o **Customer Marketing Opportunities (i**.e. e-cards that can be sent, etc.), and

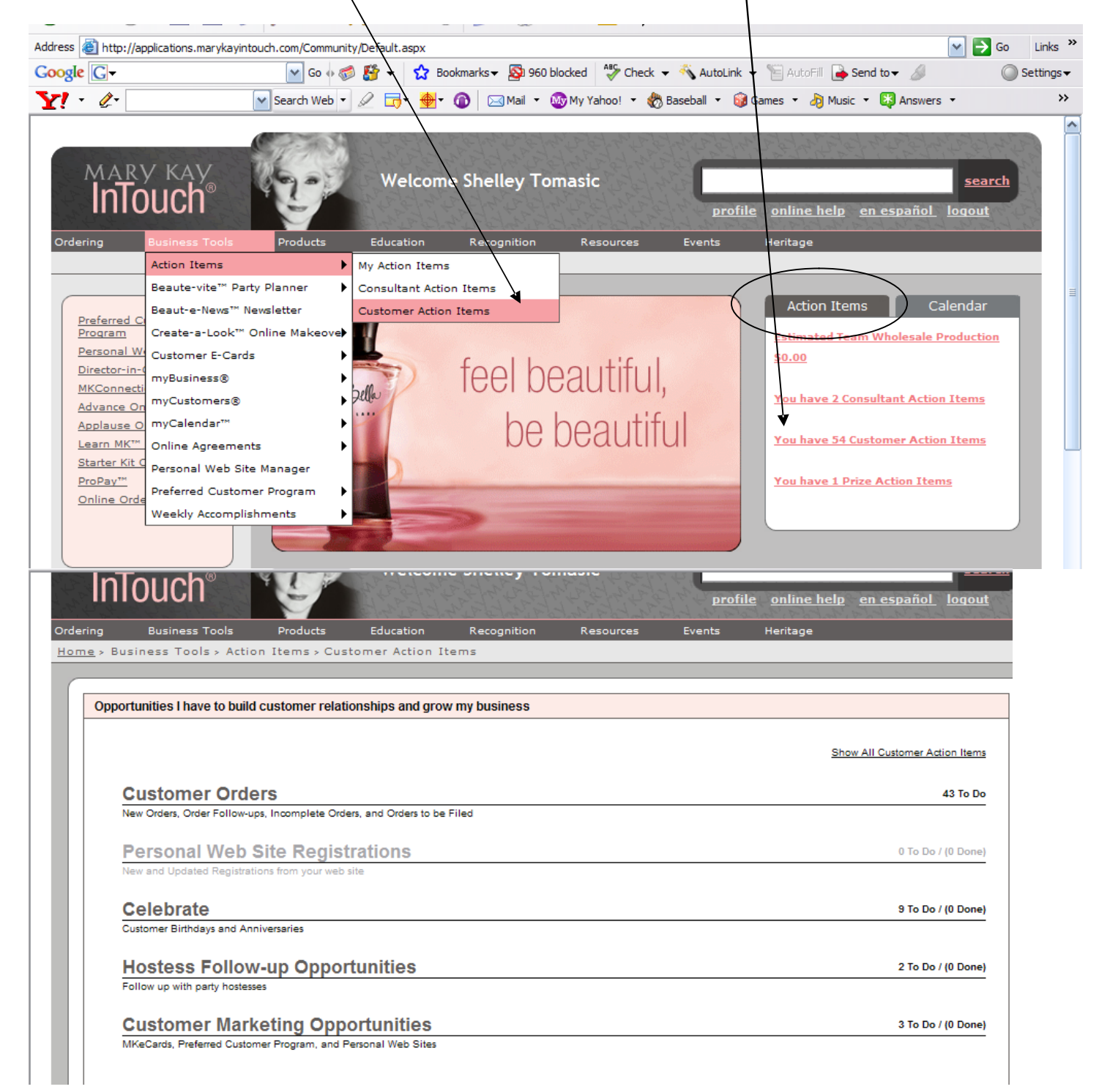

#### **ONLINE ORDERING:**

• If ordering online, click on **Ordering,** then **Online Ordering,** then **Create a New Cosmetic Order**

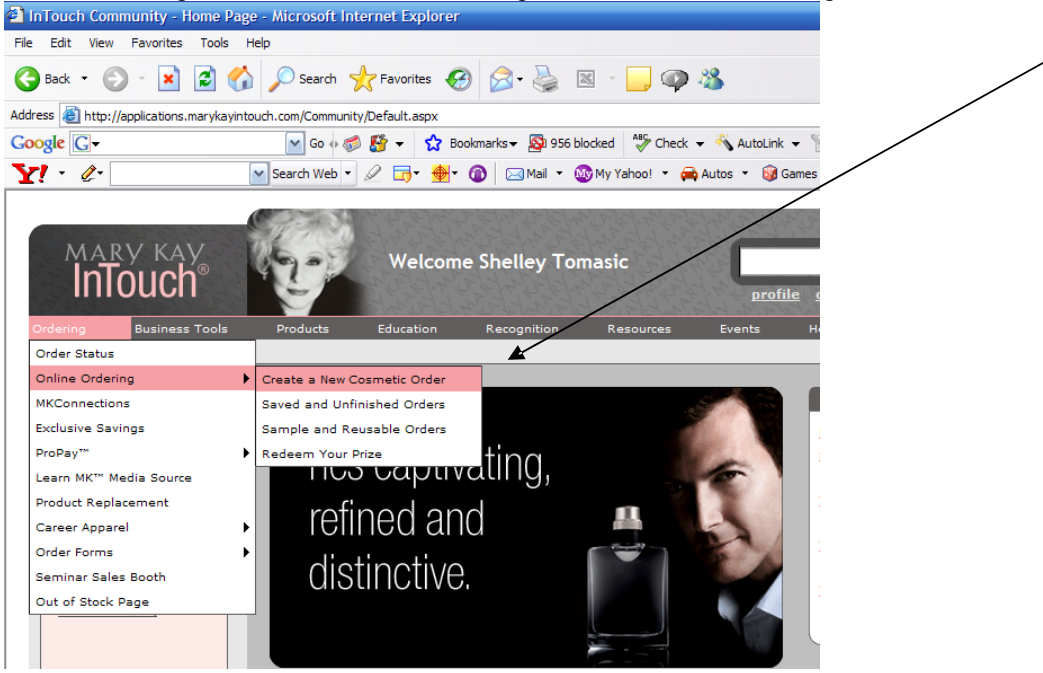

- Click **Accept**, then confirm correct shipping address, click **Continue**.
- Click on the appropriate headings and you'll get a list of available products (see below). It takes a little time to get comfortable where it all is, but once you do it's fairly easy. As you enter items be sure to "Update Your Order." • When finished, click on **Shopping Cart/Checkout**

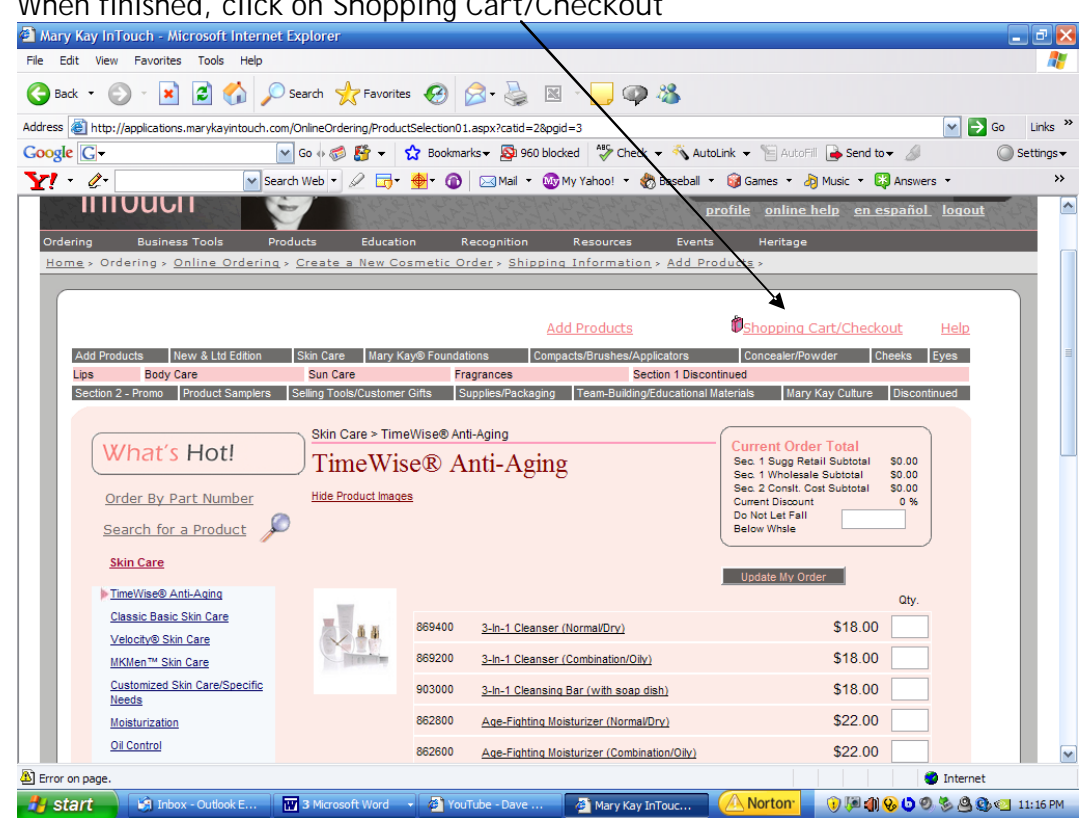

3

# **PERFECT 10 TRACKING**

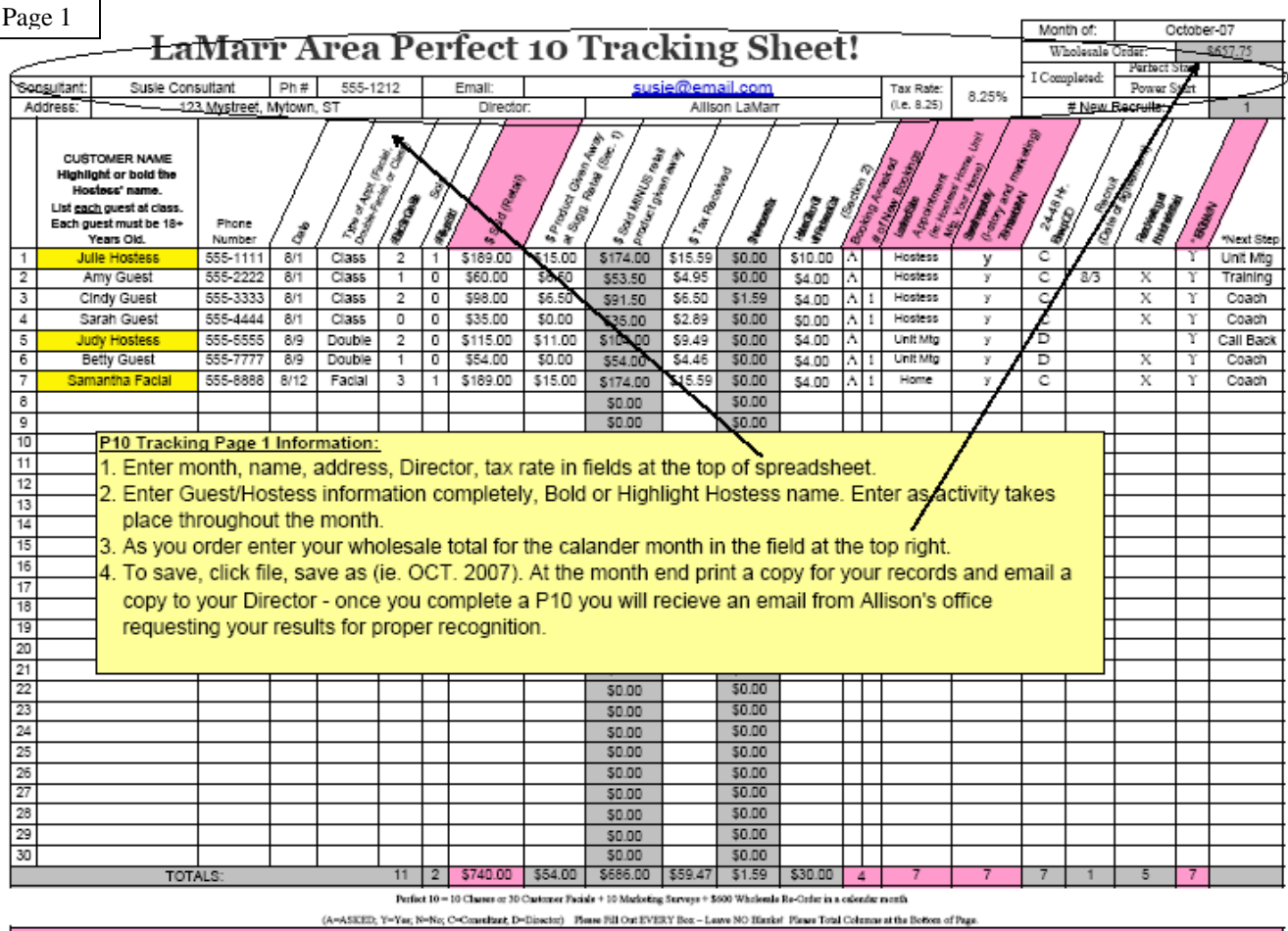

TOLE CIRCLE IS AN OF BOARD AND STATE TO CHANGE TO DEVELOP THE TREFT SCONS THAT SEE AND THE COMPUTER OF THE TREFT TO DEVELOP THE TREFT TO DETECT OF THE TREFT TO DETECT OF THE TREFT TO DETECT OF THE TREFT TO DETECT OF THE TR

- Customer name bold or highlight the hostess name
- Phone number customers primary phone number
- Date date of the class or facial
- Type facial, double, or class
- # Basic Skin Care Sets enter the total # of sets sold to each guest
- $\bullet$  # of Roll-Ups enter total # of roll-up bags sold to each quest
- \$ Retail Sold this is the total amount of the sales ticket
- Product given away enter the retail amount of any section 1 products given away
- Sold minus retail do nothing, the spreadsheet will enter this figure for you
- Tax received enter the amount of tax received from the sale
- Non recovered Tax do nothing, the spreadsheet will enter this figure for you
- Hostess Gifts/PCP enter your cost of PCP gifts or hostess gifts given (section 2)
- Booking A=Asked if you asked for a booking enter an A in this field
- $\bullet$  # of new bookings enter the number of appointments booked for each quest
- Location enter the location that the appointment was held
- Shared the Opportunity Did you share I-story & Marketing, enter Y(yes) or N (no)
- 24-48 hour follow up Enter C if you the consultant followed up, or D if your Director did
- Recruit enter the date of the agreement for your new team member
- Record an X put an X in this field if this is the first time you facialed this quest
- Full circle enter a Y for a full circle appointment (Book, Sell, Recruit)
- Next step enter your comments on what should take place next

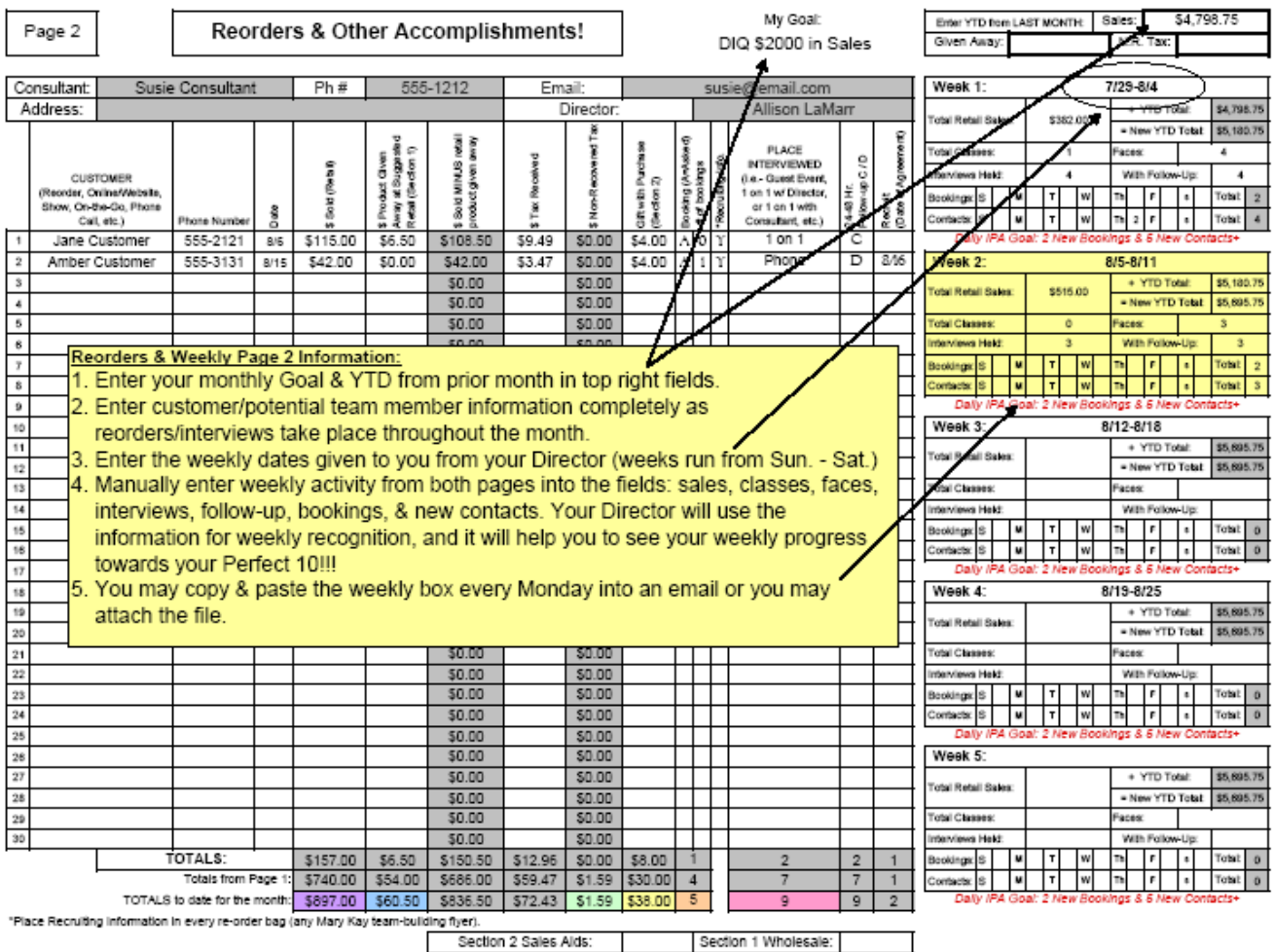

- Customer enter the name of your reordering customer or prospect interviewed but not facialed
- Phone customer primary phone number
- Date date of the order or interview
- \$ Retail Sold this is the total amount of the sales ticket
- Product given away enter the retail amount of any section 1 products given away
- Sold minus retail do nothing, the spreadsheet will enter this figure for you
- Tax received enter the amount of tax received from the sale
- Non recovered Tax do nothing, the spreadsheet will enter this figure for you
- Hostess Gifts/PCP enter your cost of PCP gifts or hostess gifts given (section 2)
- Booking A=Asked if you asked for a booking enter an A in this field
- $\bullet$  # of new bookings enter the number of appointments booked for each quest
- Recruiting info did you give team building flyer or CD with the order
- Place interviewed where & who did the interview
- 24-48 hour follow up Enter C if you the consultant followed up, or D if your Director did
- Recruit enter the date of the agreement for your new team member
- Weekly boxes enter dates given to you from your Director
	- o Total Retail Sales Total sales for the week from page 1 & 2 of your tracking sheet
	- o YTD & New YTD do nothing, the spreadsheet will enter this figure for you
	- o Enter your weekly accomplishments classes, faces, bookings, Int., new contacts

Every Monday copy & paste the weekly box into an email and send to your Director.

The weekly box is located on page 2 of the Perfect 10 Tracking sheet. You will need to manually enter the information from your weekly activity into the weekly box.

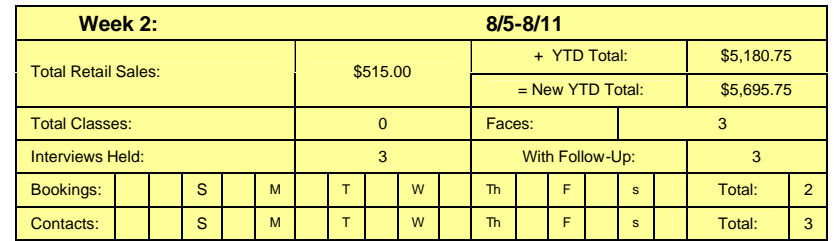

### **EVERY MONTH END - #'s for the month need to be in to Allison:**

At the end of each month copy & paste the monthly re-cap box into an email and send to your Director for proper recognition, challenges, winning prizes, etc.. Be sure to double check your numbers. The spreadsheet will figure the totals for you.

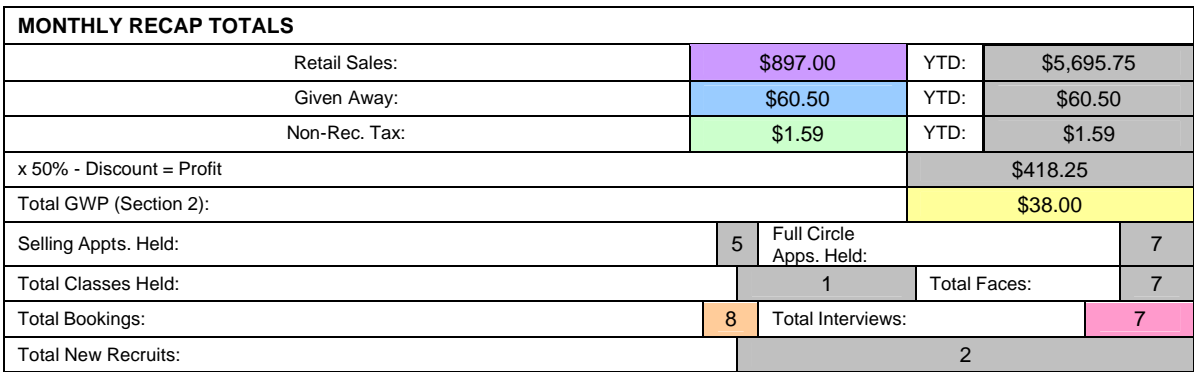

A copy of the Perfect 10 Tracking sheet is emailed out weekly and may also be found on Allison's website. www.allisonsallstars.com